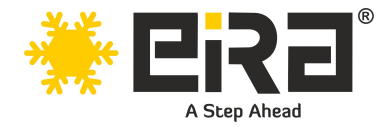

# **PCIe x8 to 2-Port 10GbE RJ45 Lan Card (Intel X540 chipset) (ER3025)**

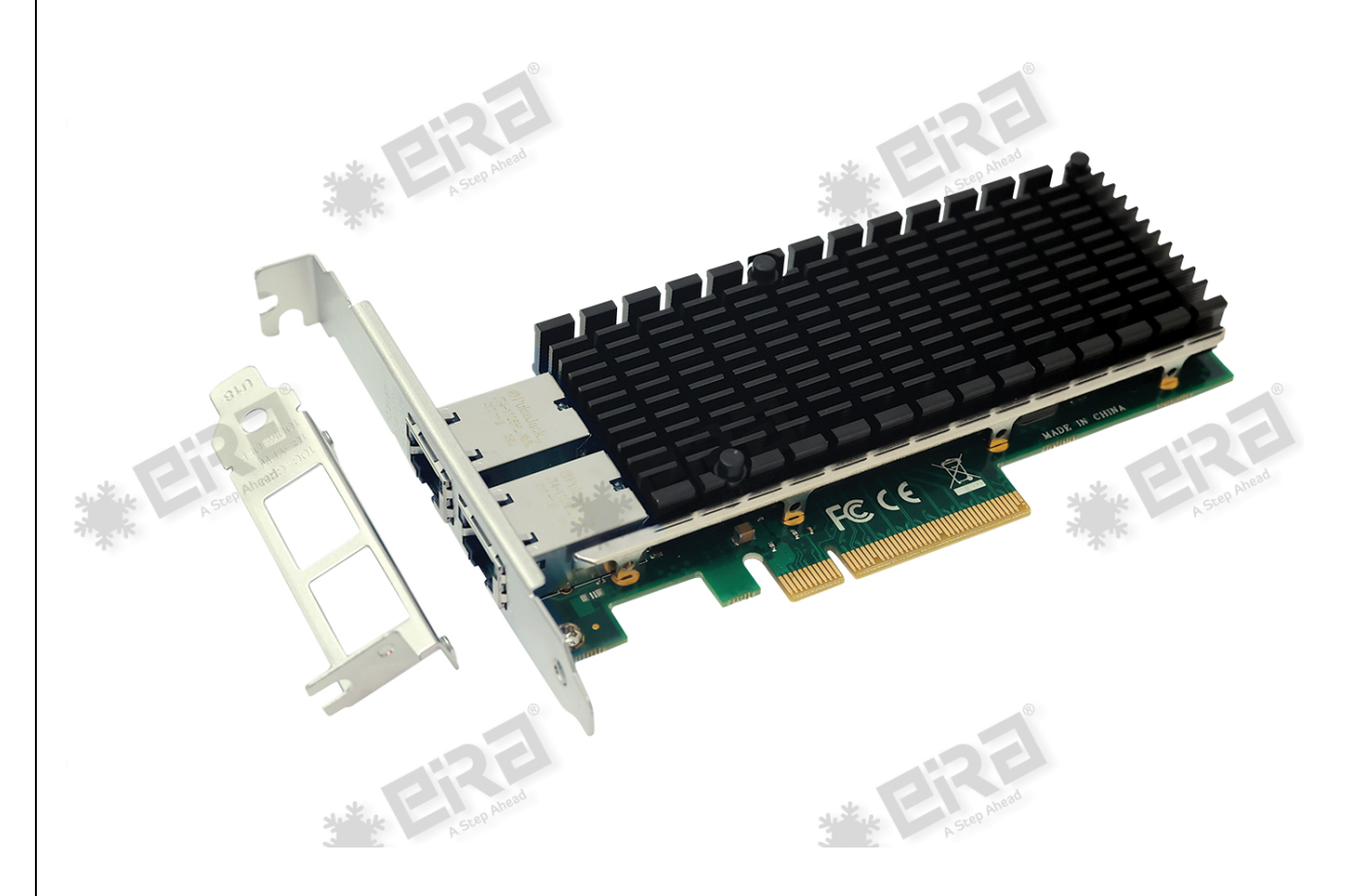

## **Product Overview:**

This PCI-e 10Gbps Dual RJ45 Port Ethernet Network Card, is based on INTEL X540 Chipset, which is used by many OEMs as a single chip solution for LAN on Motherboard (LOM) to deliver 10 Gigabit Ethernet (10 GbE) on the latest server platforms. 10GBASE-T converged network adapter simplifies migration to 10 GbE, provides iSCSI, FCoE, Virtualization, and Flexible Port Partitioning. Overall, the PCIe x8 to 2-Port 10GbE RJ45 LAN Card with the Intel X540 chipset offers reliable, high-speed Ethernet connectivity for demanding networking applications, providing low-latency, highthroughput performance and advanced features for enhanced network efficiency and scalability.

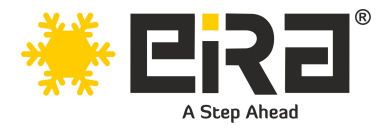

## **Product Highlights:**

- Low cost, low power, 10 Gigabit Ethernet (10GbE) performance for the entire data center
- Standard CAT-6a cabling with RJ45 connectors.
- Backward compatibility with existing 1000Base-T networks simplifies the transition to 10GbE.
- Flexible I/O virtualization for port partitioning and quality of service (QoS) of up to 64 virtual ports
- Unified networking delivering LAN, iSCSI, and FCoE in one low-cost CNA.
- Industry first dual-port 10GBase-T adapter with single-chip solution with integrated MAC + PHY
- Reliable and proven 10 Gigabit Ethernet technology from Intel corporation.
- Network / Transport Protocol: TCP/IP, UDP/IP, IPSec, iSCS
- Features Link Aggregation Control Protocol (LACP)
- Compliant Standards: IEEE 802.1Q, IEEE 802.1p, IEEE 802.3ad (LACP)
- Dual Port 10GbE adapters
- PCI Express v2.1,5.0 GT/s, x8 lanes
- PXE, iSCSI, FCoE boot
- Network Virtualization
- IEEE 802.3an/ab and 10G Ethernet Specification Compliance
- Low Profile and Full-Height bracket

## **Applications:**

- Data Centers
- Server Virtualization
- High-Performance Computing (HPC)
- Multimedia Content Delivery
- Cloud Computing
- Enterprise Networks
- Research and Development
- Video Surveillance
- Telecommunications
- Financial Services

## **System Requirements**

- Windows Server 2008 R2 / 2012 / 2012 R2 / 2016 R2 Windows 7 / 8 / 8.1 / 10 / 11 FreeBSD 11.0 or later Linux SLES 11 / 12 or later Linux Stable Kernel version 2.6.x/3.x/4.x or later VMware ESX/ESXi 5.x/6.x or later
- Available PCI Express x8/x16 slot

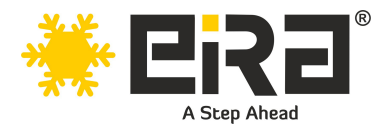

# **Technical Specifications:**

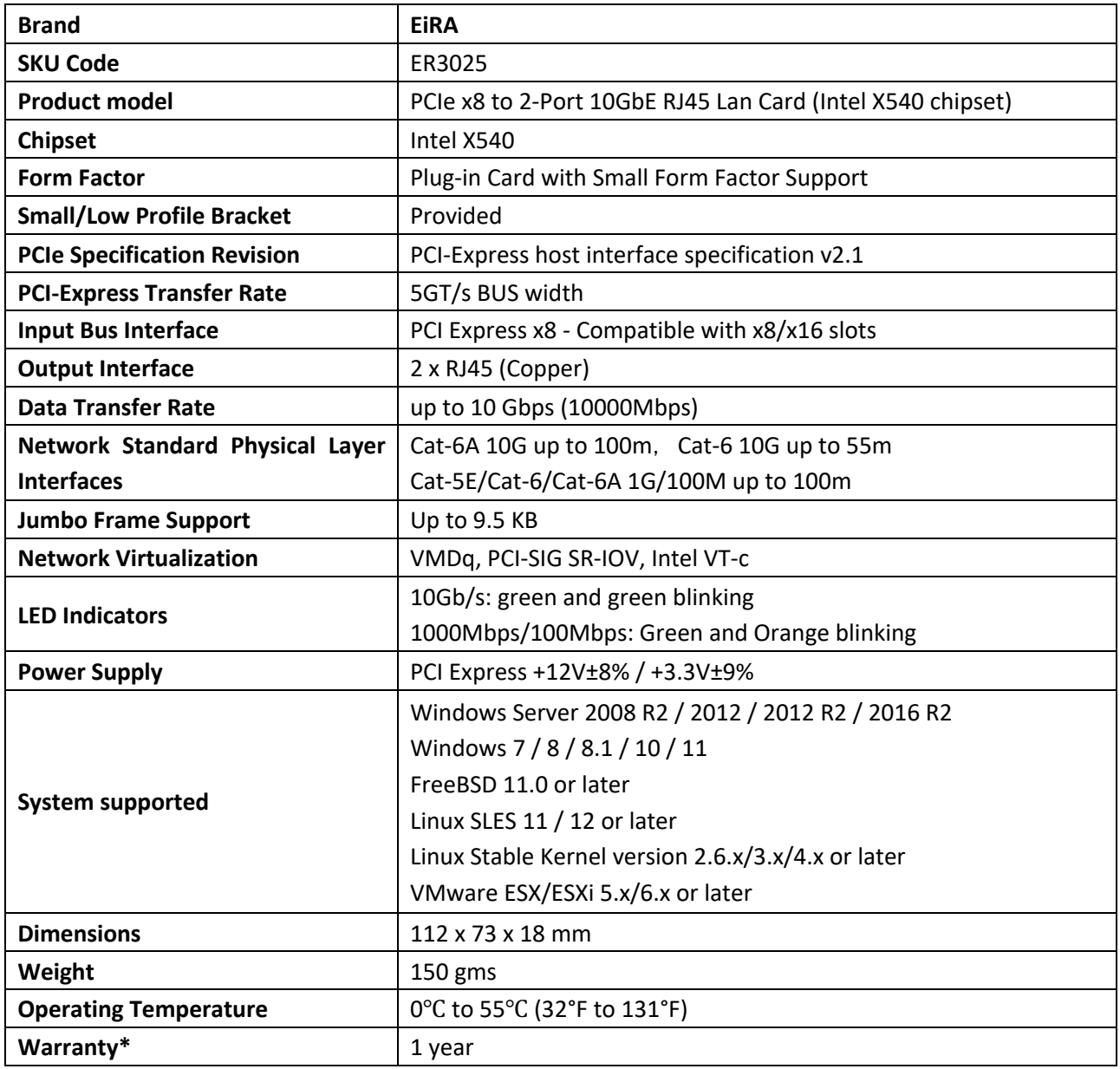

## **Package Contents**

- PCIe x8 to 10GbE RJ45 Lan Card
- 1 x User's Manual
- 1 x Installation CD with drivers
- 1 x Low-profile bracket

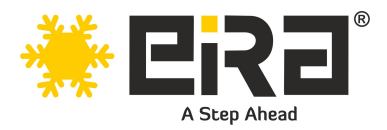

## **Cabling Requirements:**

#### **Intel 10 Gigabit adapters**

- For 10GBASE-T on Category 6, Category6a, or Category 7 wiring, twisted 4-pair copper:
- Category 6 wiring supports 55 meters max.
- Category 6a wiring supports 100 meters max.
- Category 7 wiring supports up to 100 meters.

#### **Intel 1 Gigabit adapters**

- For 1000BASE-T or 100BASE-TX.use Category 5 or Category5e wiring, twisted 4-pair copper:
- Make sure you use Category 5 cabling that complies with the TIA-568 wiring specification For more information on this specification.
- Length is 100 meters max.
- Category 3 wiring supports only 10Mbps.

**CAUTION: If using less than 4-pair cabling, you must manually configure the speed and duplex setting of the adapter and the link partner. In addition, with2-and3-pair cabling the adapter can only achieve speeds of up to 100Mbps.**

- For 100BASE-TX.use Category 5 wiring.
- For10BASE-T.use Category 3 or 5wiring

## **Hardware installation**

- 1. Turn off the computer and unplug the power cord.
- 2. Remove the computer cover and the adapter slot cover from the slot that matches your adapter.
- 3. Insert the adapter edge connector into the slot and secure the bracket to the chassis.
- 4. Replace the computer cover, then plug in the power cord.
- 5. Power on the computer

### **Install Drivers and software!**

#### **Windows Operating Systems**

- You must have administrative rights to the operating system to install the drivers.
- Insert the CD driver bound with Intel network driver into your CD-ROM drive (also you can download the latest drivers from [support website](https://downloadcenter.intel.com/product/36773/Ethernet-Products)
- If the Found New Hardware Wizard screen is displayed, click Cancel.
- Start the autorun located in the software package, the autorun may automatically start after you have extracted files.
- Click install Drivers and Software
- Follow the instructions in the install wizard to finish it.

### **Installing Linux Drivers from Source Code**

- Download and expand the base driver tar file.
- Compile the driver module.
- Install the module using the modprobe command.
- Assign an IP address using the ifconfig command.